# Supergeo Webinar Bring Field to Office by Smart Devices

Sep 18, 2014

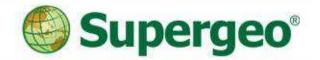

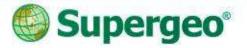

#### Presenters

• Patty Chen

Marketing Specialist International Marketing Division

#### • Danny Wang

Tech Support Engineer GIS Training & Support Center

Supergeo Support Team

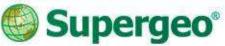

#### **Product Roadmap**

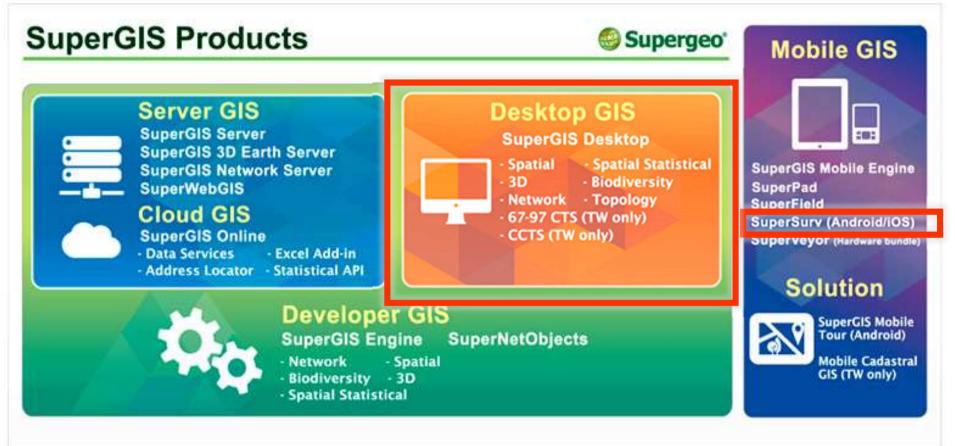

**Bring Field to Office by Smart Devices** 

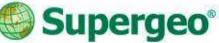

### **Position of SuperSurv**

- A GIS data collection app specially designed for Android and iOS platform
- Integrating with GIS and GPS technologies
- Easily capturing and handling spatial data in the field

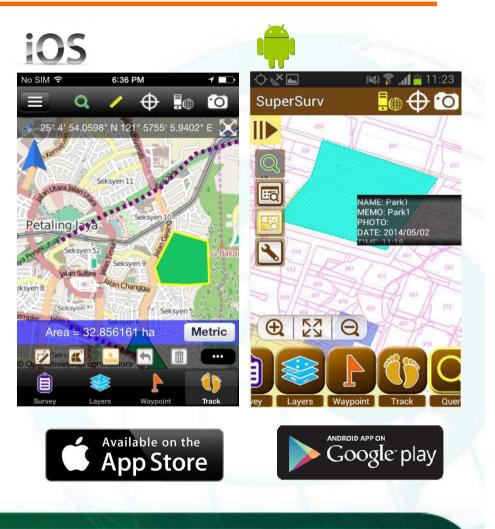

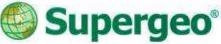

## **Overview of SuperSurv**

- Efficiently collect point, line, polygon data
- Support offline & online editing
- Display map data with global coordinate system
- Create and manage waypoints
- Query and measure on the map
- Fully compatible with other SuperGIS product lines

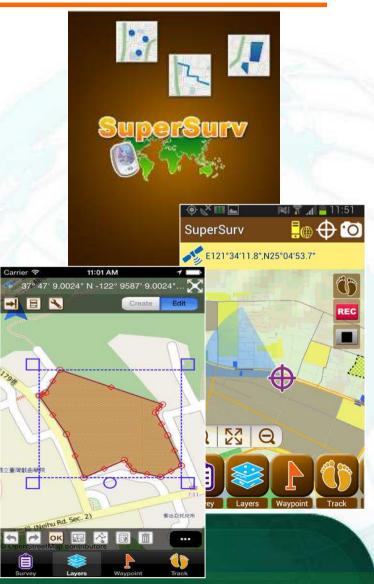

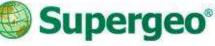

# What's New in SuperSurv 3.2

- > Query Function
  - Hyperlinks
  - Query window enlarged
- > GPS Function
  - Display the Z value of GPS
  - GPS track length
- > Waypoint Management
  - Easily managing waypoints
- Map Display
  - Defined scale
  - Label features

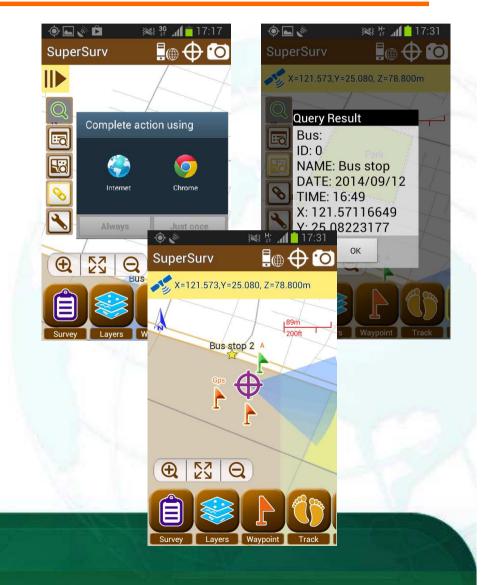

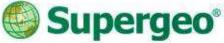

#### **Overview of SuperSurv**

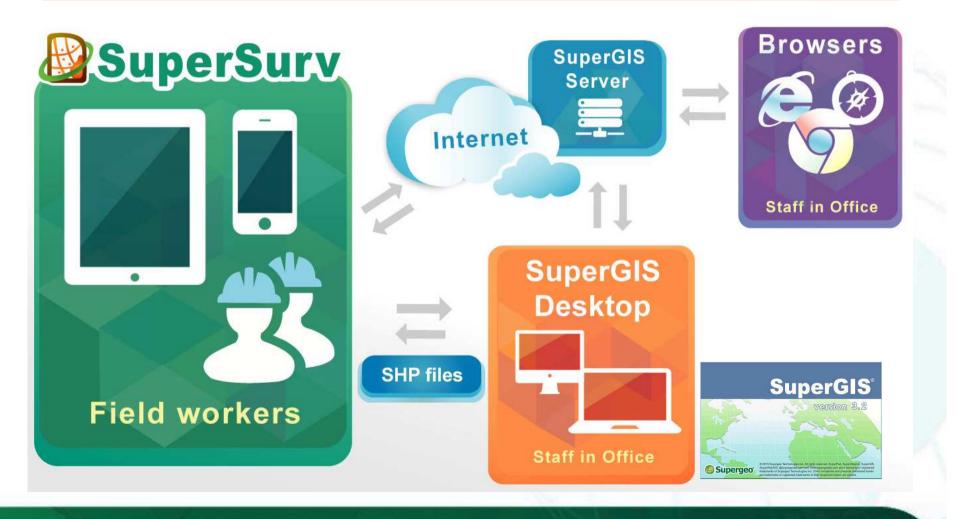

# Supported Spec and OS

- Vector data: SHP, GEO
- Raster data: SGT, STC
- > GPS track: SHP, KML
- Waypoint: TXT, CSV, KML

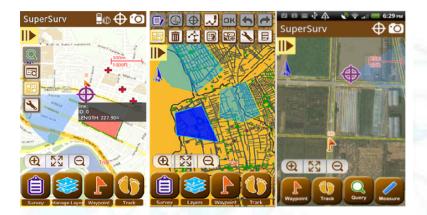

> OS: Android 4 above iOS 6 above

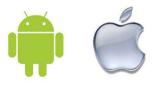

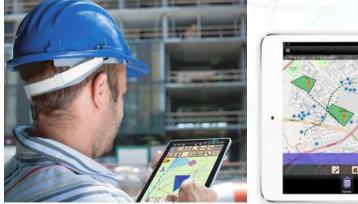

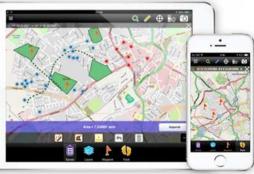

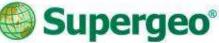

#### **Questions & Comments**

- During the presentation, you may share your comments or questions
- Or, you may drop us an email to: staff@supergeotek.com
- Follow us on Twitter
  @Supergeotek

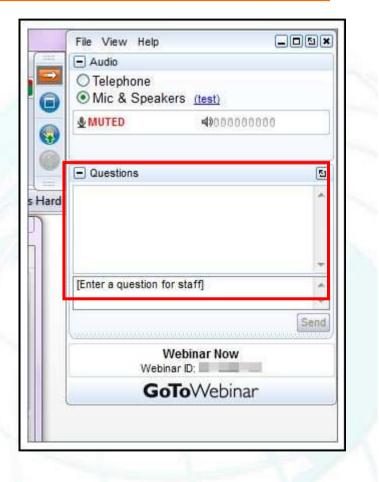

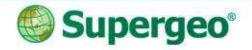

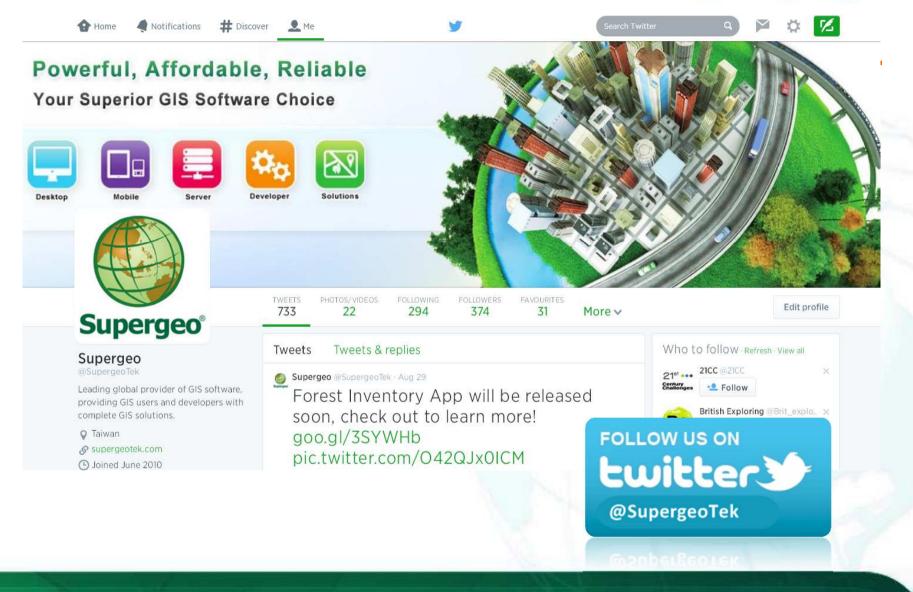

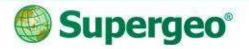

### Agenda

#### In this webinar, we'll go through:

- Survey and update cadastral data with smart GIS solutions
- Capture field data by ready-to-go work flows
- Fast and easy data editing for efficient facility management
- Convenient data exportation and arrangement in office
- Plan for better future advanced data analysis and report

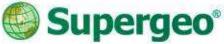

# **Mobile GIS Application**

- A lightweight GIS system on your mobile devices
- Specifically designed for field works

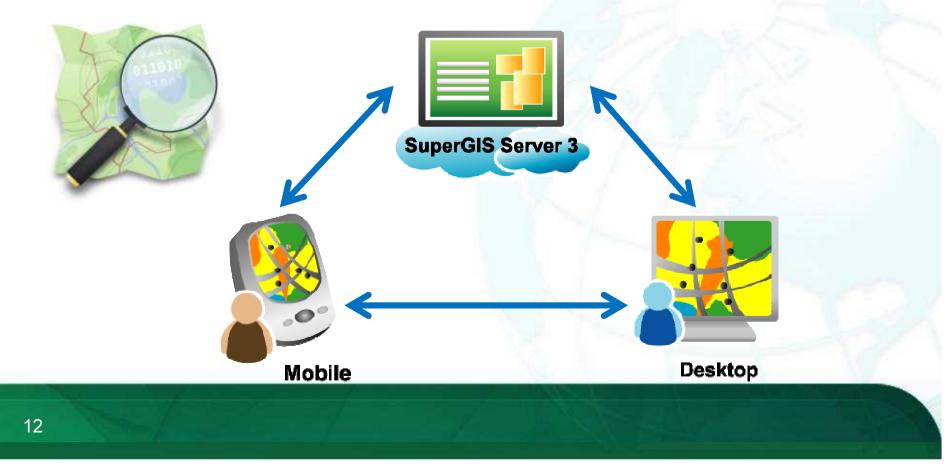

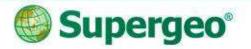

#### **Live Demonstration**

#### **Cadastral data maintenance and survey**

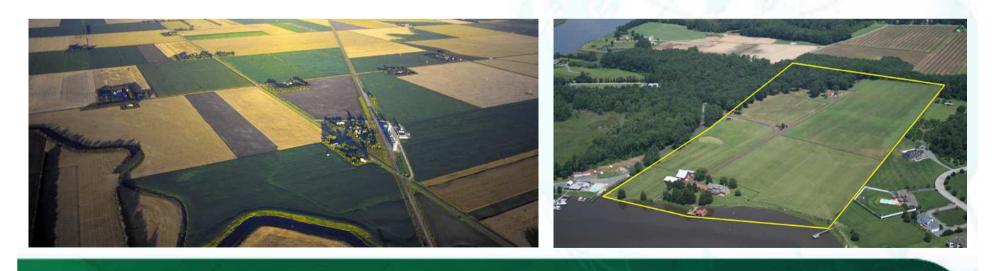

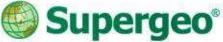

#### **Cadastral Field Survey**

#### Scenario

- The cadastral data of the residential area need to be updated with the latest land use and change.
- Customers may have some issues with the land border and need to be checked by officers.

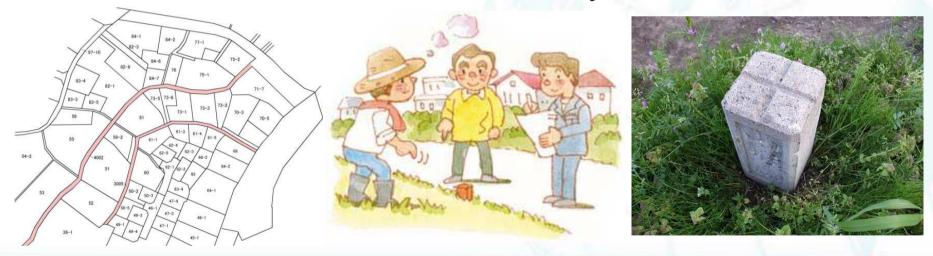

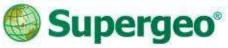

### In the Old Ways...

- The cadastral survey means:
  - Loads of geodetics equipment
  - > Huge use of manpower
  - > Annoying paper works with the results
  - Always fighting with the accuracy
  - Cadastral data on paper

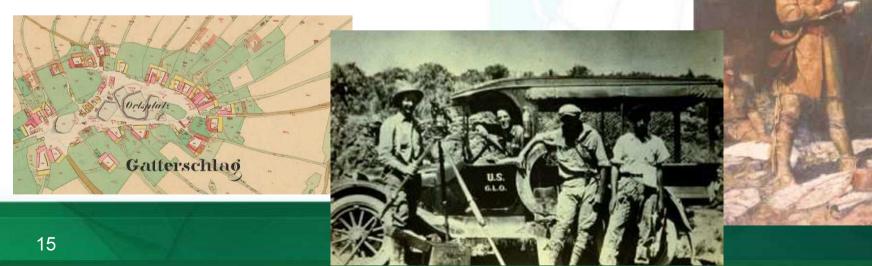

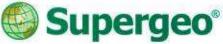

### Latest Cadastral Field Survey

- A survey project with modern techs
  - Customized coordinate systems
  - Cached Map, online map and layers
  - Quick information and metadata query
  - > On-screen measurement
  - Spatial guiding system

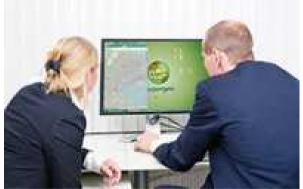

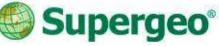

# **#01 Start With SuperSurv**

- Setting Project
  - Creating a project environment before the survey is very important
    - ✓ All data and media will be stored within your project folder
  - To decide the spatial reference system and the purpose of your project, you may create:

New Project with localized spatial reference

Online Map Tool Project with OpenStreetMap

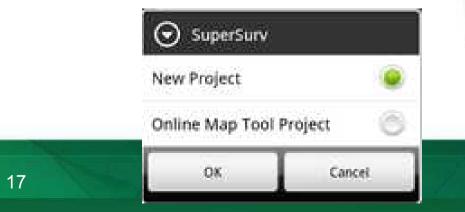

| Please enter th<br>name. | e project          |
|--------------------------|--------------------|
| project1                 |                    |
| patial Reference         | TWD 1997 TM Taiwan |
| OK.                      | Cancel             |

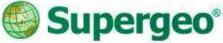

- Basemap preparation for survey
  - STC and SGT Map Cache File supported
  - Create your own basemap by SuperGIS Desktop Cache Generator

| ale Definition                       |         | Extent                                                                                                    |            |
|--------------------------------------|---------|----------------------------------------------------------------------------------------------------|------------|
|                                      | Add     | Lower left X: 306301.659565679                                                                                                    |            |
| 525<br>1250<br>2500<br>5000<br>10000 | Remove  | Lower left ¥: 2775836.94818285                                                                                                    |            |
|                                      | Suggest | Left:      Top:        306301.659565679      2775836.94818285        Right:      Bottom:        308586.159565679      2774046.94818285 |            |
| Setting<br>t: image/p                | ng Vua  | Current Extent                                                                                                    |            |
| h: 512                               |         | ght: 512 OK                                                                                                    | STC or SGT |
| Smoothing                            |         | Cancel                                                                                                    | Base Map   |

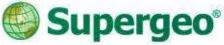

#### Base map preparation

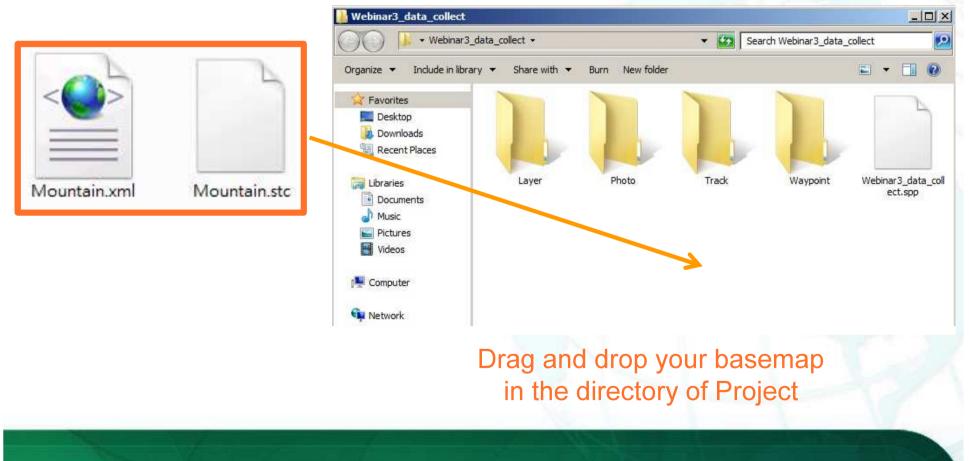

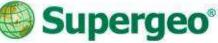

#### Bring in the GIS data

- All the layer files should be stored in the "Layer" folder within the project
- Both GEO and SHP file format are supported
- Simply just drag in all the layers you need for the survey to the Layer folder

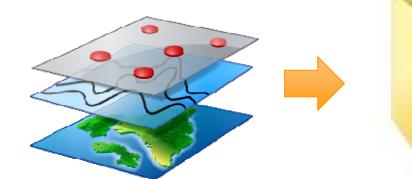

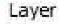

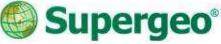

#### Bring in the GIS data

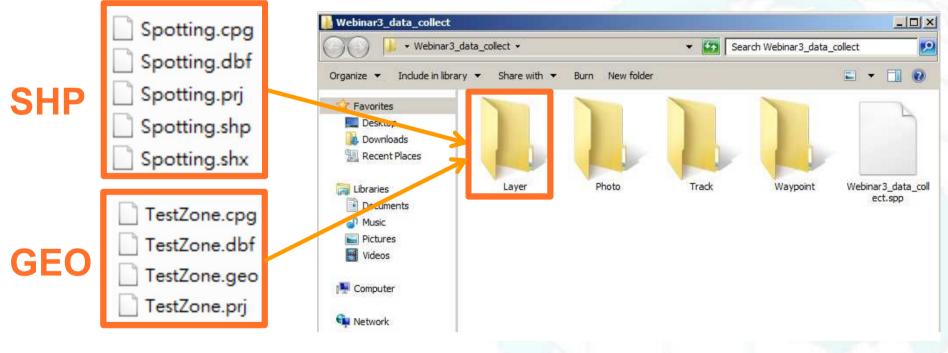

#### Drag and drop your layers file in the Layer folder within project

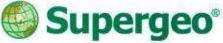

- If you are using iOS version
  - Import / Export the data by iTunes or Dropbox
  - Photos can also been exported to your photo library

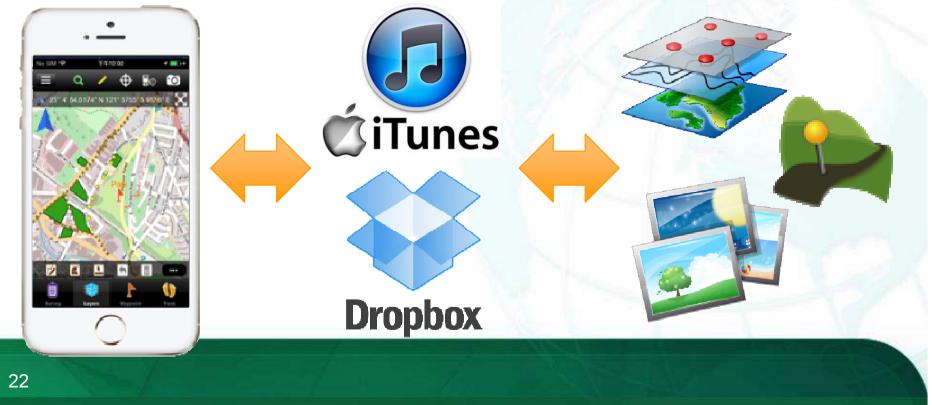

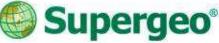

- Layer Creation and Management
  - SuperSurv allows user to create point, line and polygon layers
    - ✓ .geo or .shp format with customized code pages
  - Changeable symbology and layer order

#### Customization of Attribute table

Manage and customize the attribute table easily

| Field name Field property        | -       | Create a new field   | Field name:       |  |
|----------------------------------|---------|----------------------|-------------------|--|
| Note                             | 1.00    | U Create a new field | NAME              |  |
| ID Integer                       | $\odot$ | Text                 | Note:             |  |
| NAME String / Length: 20<br>Name | ۲       | Date                 | NAME              |  |
| MEMO String / Length: 50         | $\odot$ | Time                 | 🥥 Menu            |  |
| PHOTO Photo<br>Photo             | ۲       | Photo                | AutoComplete      |  |
| DATE YYYY/MM/DD                  | $\odot$ | GPS                  | Item list:        |  |
| TIME 24 HR                       | $\odot$ | Numeric              | Convenience store |  |
| X LocationXValue                 | ۲       | Menu                 | Gas station       |  |
|                                  | -       | Cancel               | Hospital          |  |

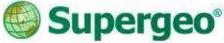

- Take photos with camera in field survey
  - Capture the photo of environment at or around spots
  - Record coordinate information to EXIF information of the photo

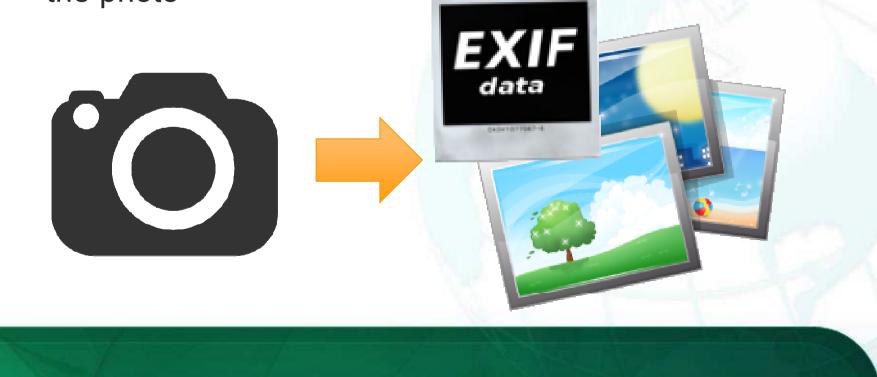

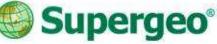

- Ways to your destination
  - > Waypoint system
    - Manually tapping
    - ✓ Add by GPS
    - Import waypoints from files
  - Pan to the specific waypoint
  - > Waypoint guidance
  - > Augmented Reality (AR)

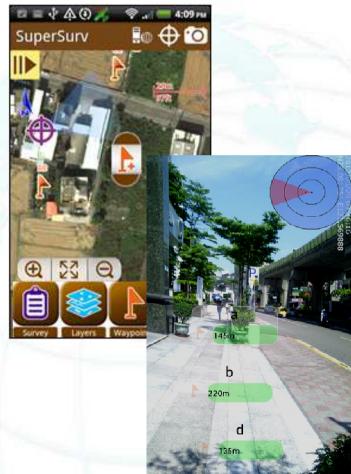

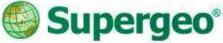

- Prepare waypoints as your guide
  - Manually tapping
    Import waypoints file
    TXT, CSV or KML

| 📕 WAYPOINT_IMPORT.txt - Notepad                                                                                                    | _ 🗆 🗵 |
|----------------------------------------------------------------------------------------------------|-------|
| <u>File E</u> dit F <u>o</u> rmat <u>V</u> iew <u>H</u> elp                                                                                                    |       |
| NAME, X, Y, Z<br>AA,120.66003600250951,24.19064940217807,0.0<br>BB,120.69640925737494,24.178639119794685,0.0<br>CC,120.68644100062647,24.166779250189835,0,0<br>DD,120.65270868831607,24.142689714440653,0.0<br>111,120.64904607271538,24.187315277484785,0.0<br>222,120.68521151143906,24.18729266879β248,0.0<br>333,120.68692440254799,24.147411562724525,0.0<br>444,120.6388366731075,24.149722940772328,0.0 |       |

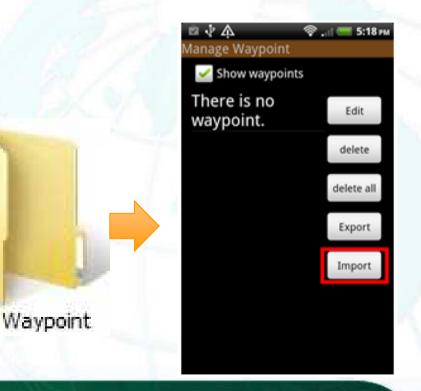

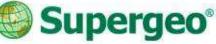

#### Demonstration

- > Build up a project for survey
- > Bring in the basemap and layer files
- > Quick management of the layer data
- Setup waypoints for spatial guidance

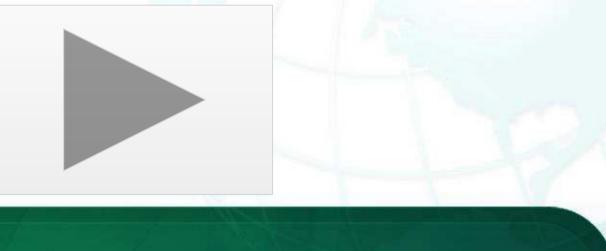

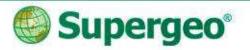

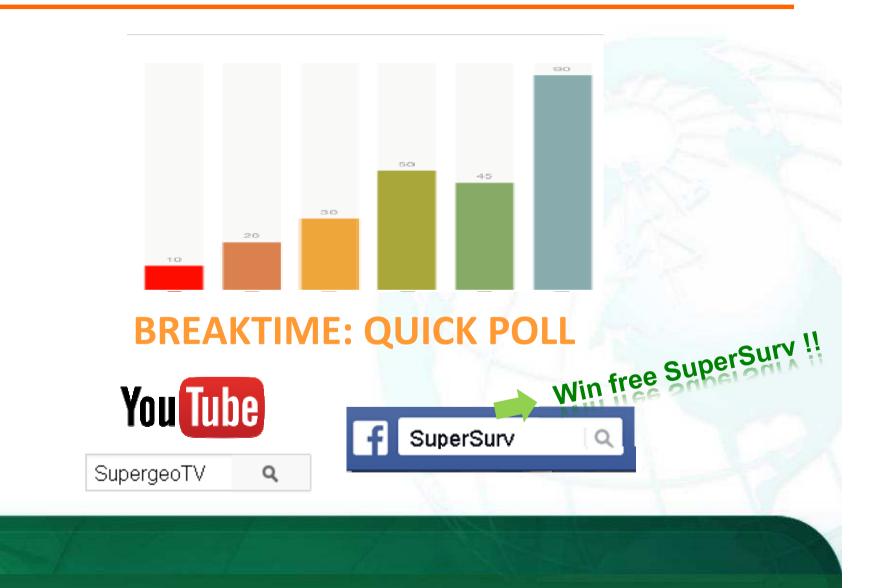

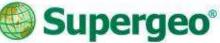

SHP

KML

### **#03 On-field Survey**

- Track recording for your report
  - Track Recording function
  - Record the track of GPS and save as point layer (KML) and line layer (SHP)
  - The file can be found in the Track folder within the project folder

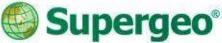

### **#03 On-field Survey**

- Data collection with GIS & Survey tools
  - Switchable layers within project for editing and modification
  - Automatic feature collection via GPS, or manually input the vertex one by one.

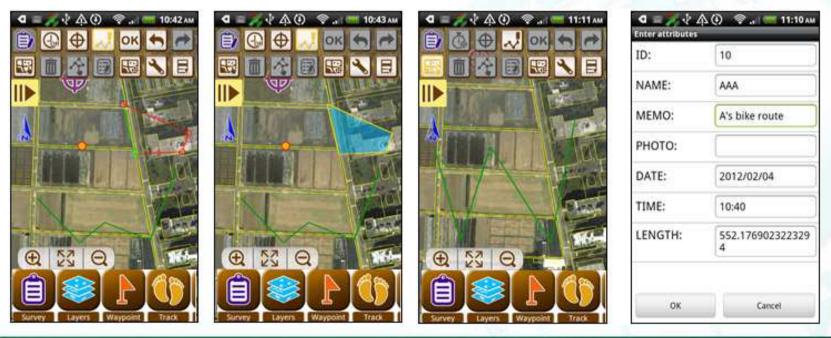

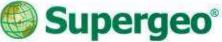

### **#03 On-field Survey**

- Quick data query tools in SuperSurv
  - > Attribute Query
  - Identify Query
  - Hyperlink Query
  - Query Settings allow user to perform more precise and efficient on-screen query

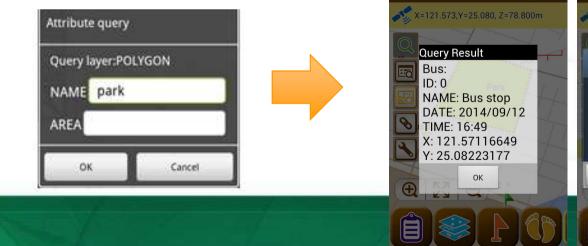

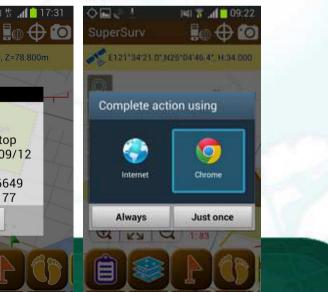

**New Feature in 3.2!!** 

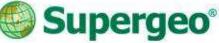

### **#03 On-field Survey**

- Measurement tools in SuperSurv
  - Length Measurement
  - > Area Measurement
  - Feature Measurement
  - Switchable metric units and imperial units

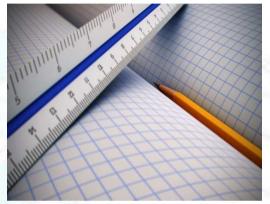

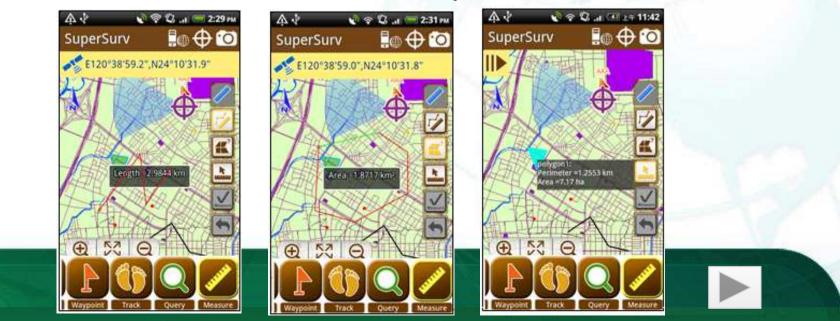

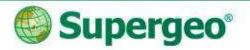

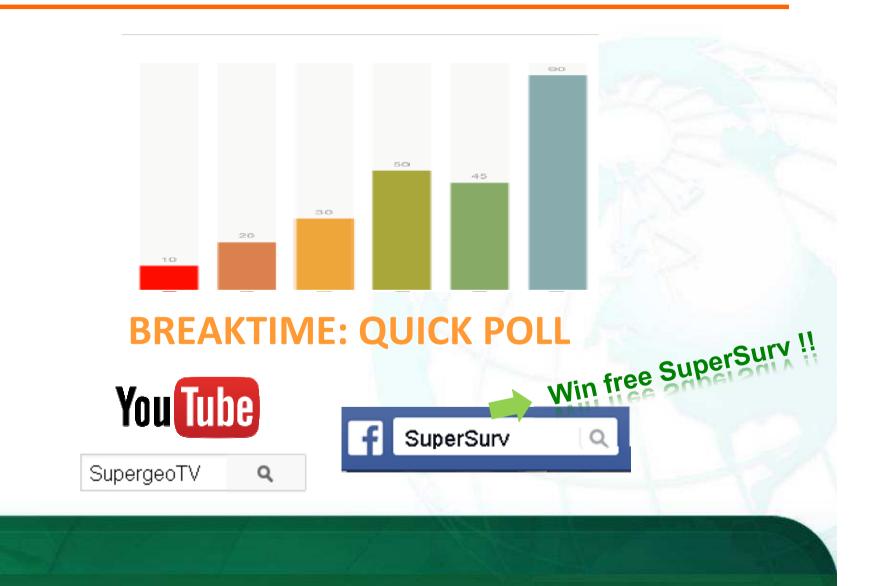

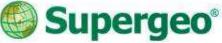

#### • Export your survey data

- Export the survey project folder to PC
- No complicated steps but just drag and drop

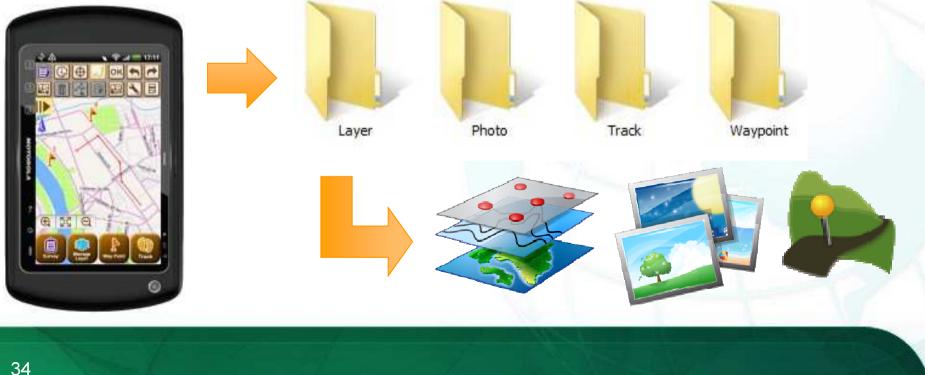

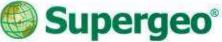

#### • Export your survey data

- > All the layers is still within the Layer folder
- > Take out layers and check with GIS Software

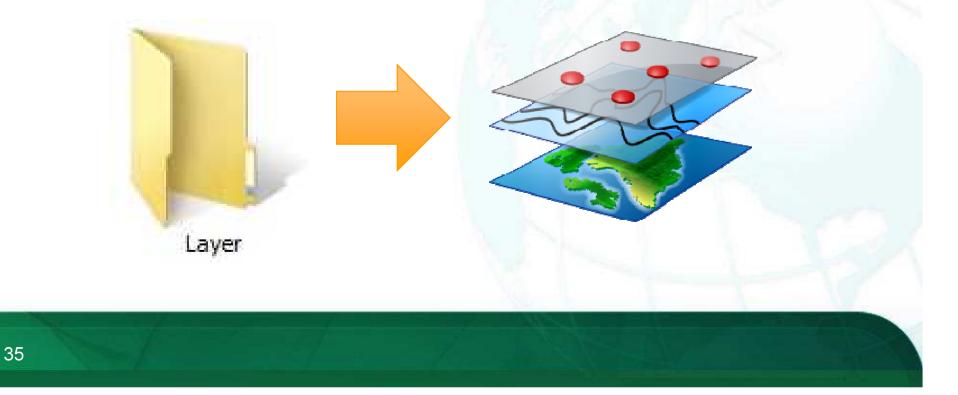

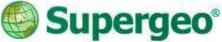

#### • Export your survey data

The tracklog has been saved as both KML and Shape file format, and you can find them in the Track folder

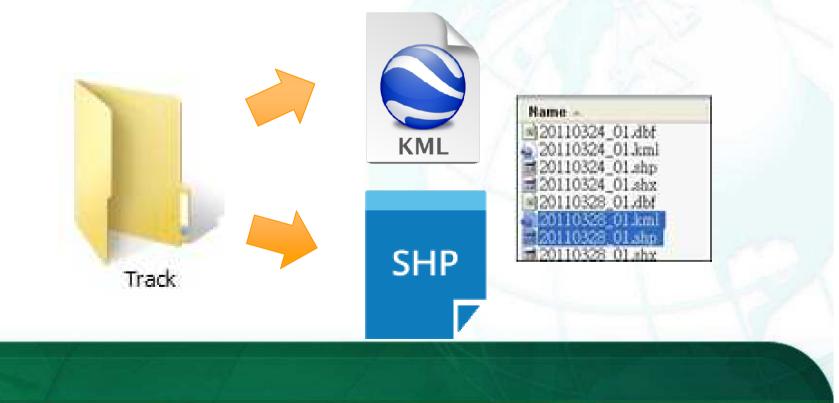

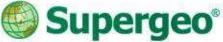

#### • Export your survey data

All the Photos within project are saved in the Photo folder, so you may export them for further usage

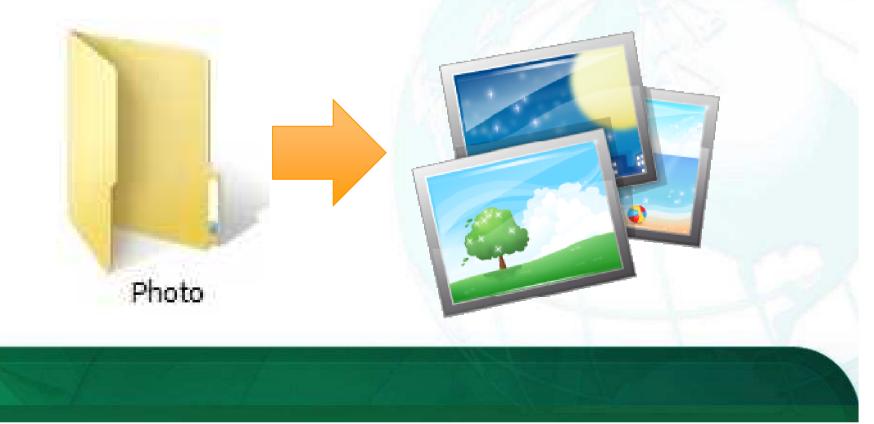

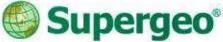

- Field survey data application
  - All the data collected by mobile device is also good for later use with different platforms
  - Fully compatible with further analysis and statistics

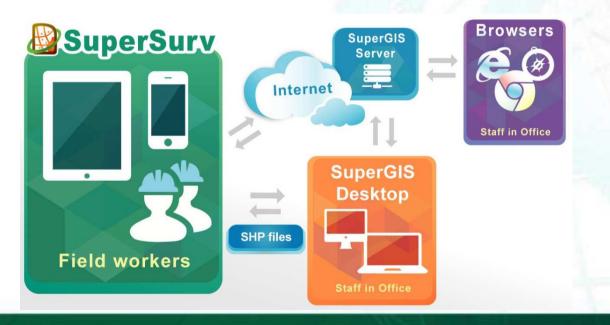

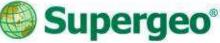

#### Demonstration

- Back in the office with survey data
- > Export project folder from device
- Check the survey data and tracklogs with SuperGIS Desktop

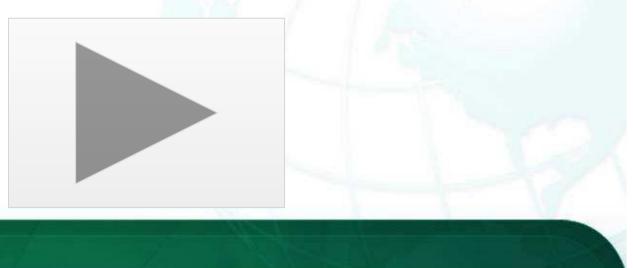

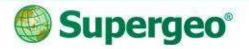

#### Reviews

- Easy-to-prepare survey project and information before field works
- On-field survey and update cadastral data with smart GIS solutions
- Convenient data exportation and arrangement back in the office
- Plan for better future advanced data usage for analysis and suggestion

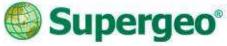

### 2 editions to fit your needs:

|                                              | SuperSurv 🕼 | SuperSurv M3 |
|----------------------------------------------|-------------|--------------|
| Vector data (GEO, SHP) support               | ×           | x            |
| Offline data display and edit                | ×           | ×            |
| GPS and e-compass                            | Х           | ×            |
| GPS track record (KML, SHP)                  | ×           | ×            |
| Length, area, and feature measurement        | ×           | ×            |
| Global coordinate system support             | ×           | ×            |
| Waypoint management                          | Х           | ×            |
| OpenStreetMap as basemap                     | ×           | ×            |
| Identify and attribute Query                 | ×           | ×            |
| Display SuperGIS Server map service          | ×           |              |
| Edit and synchronize SuperGIS Server service | Х           |              |

Free trial of both SuperSurv and SuperSurv M3 is available on App Store, Google play and Supergeo website.

> Full-function: 7 days

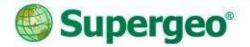

#### **Get Free Trial**

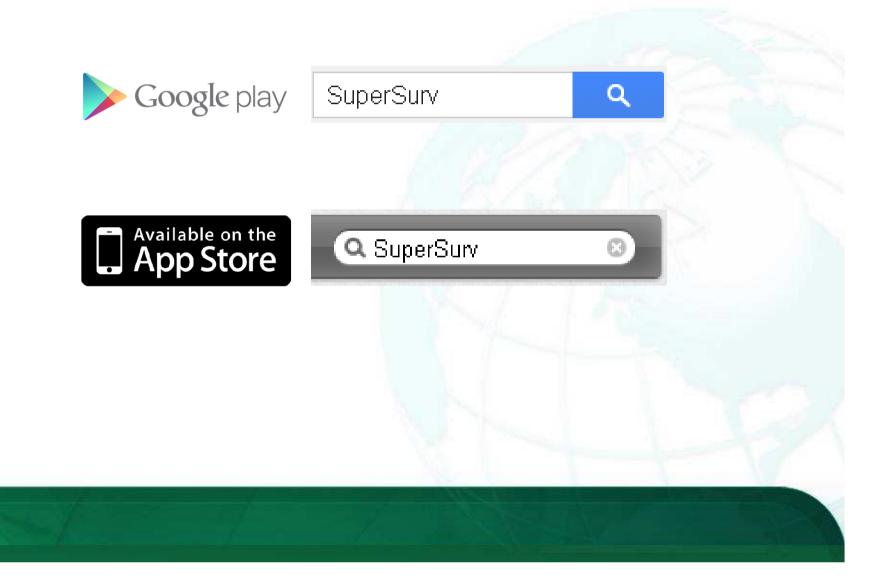

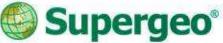

#### **Upcoming Events**

#### **Supergeo Webinars**

- October 29 targeting at SuperGIS Sever
- November targeting at 3D GIS

#### **Exhibitions**

 October 7-9, INTERGEO 2014, Berlin, Germany
 Booth A3.033
 Hall 3.1

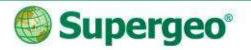

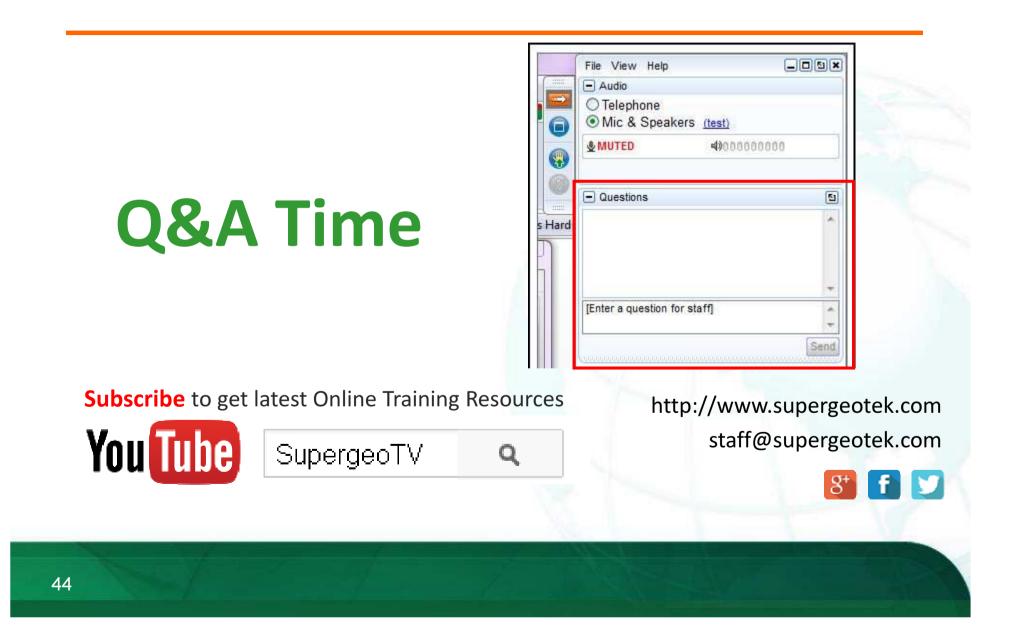

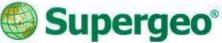

#### Win FREE SuperSurv

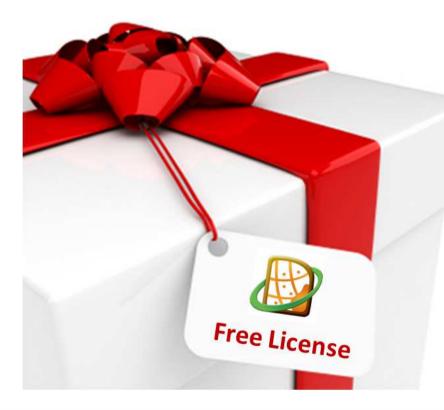

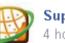

SuperSurv 4 hours ago · Edited @

[Webinar Event] LIKE us to win a FREE SuperSurv!

LIKE SuperSurv Facebook Fan Page
 Join SuperSurv webinar on 18th Sep
 Answer the guestion on SuperSurv Fan Page after webinar

You may be the winners of a FREE SuperSurv!!

\*\*please see details on the post after the webinar!

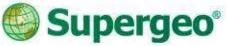

#### Thank you for your attention

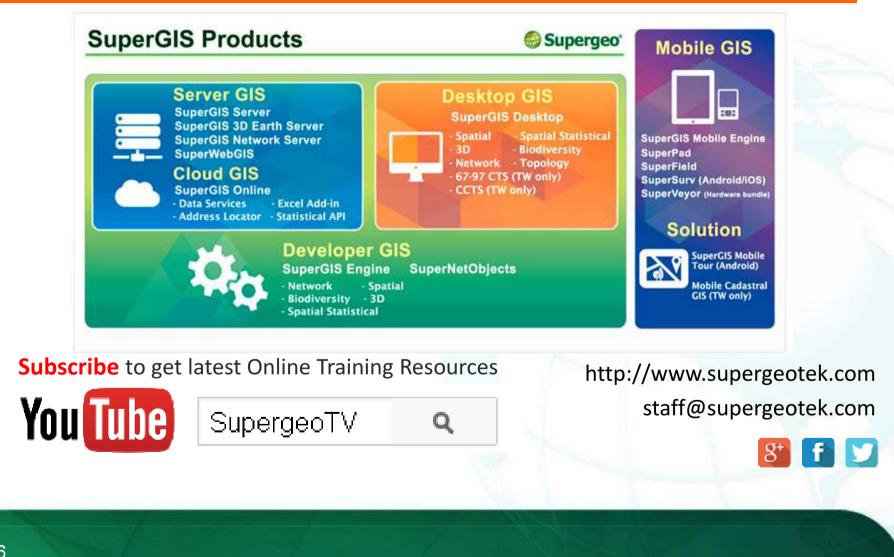